# **CKADQ&As**

Certified Kubernetes Application Developer (CKAD) Program

## **Pass Linux Foundation CKAD Exam with 100% Guarantee**

Free Download Real Questions & Answers **PDF** and **VCE** file from:

**https://www.leads4pass.com/ckad.html**

## 100% Passing Guarantee 100% Money Back Assurance

Following Questions and Answers are all new published by Linux Foundation Official Exam Center

**63 Instant Download After Purchase** 

- **@ 100% Money Back Guarantee**
- 365 Days Free Update

**Leads4Pass** 

800,000+ Satisfied Customers

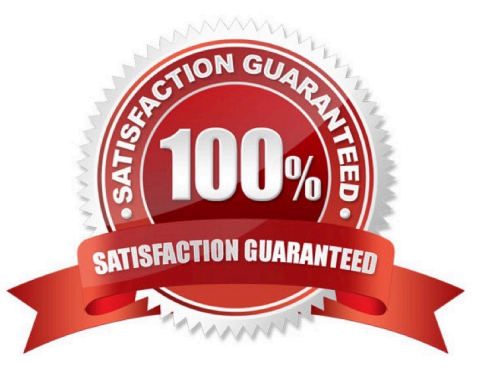

### **QUESTION 1**

CORRECT TEXT

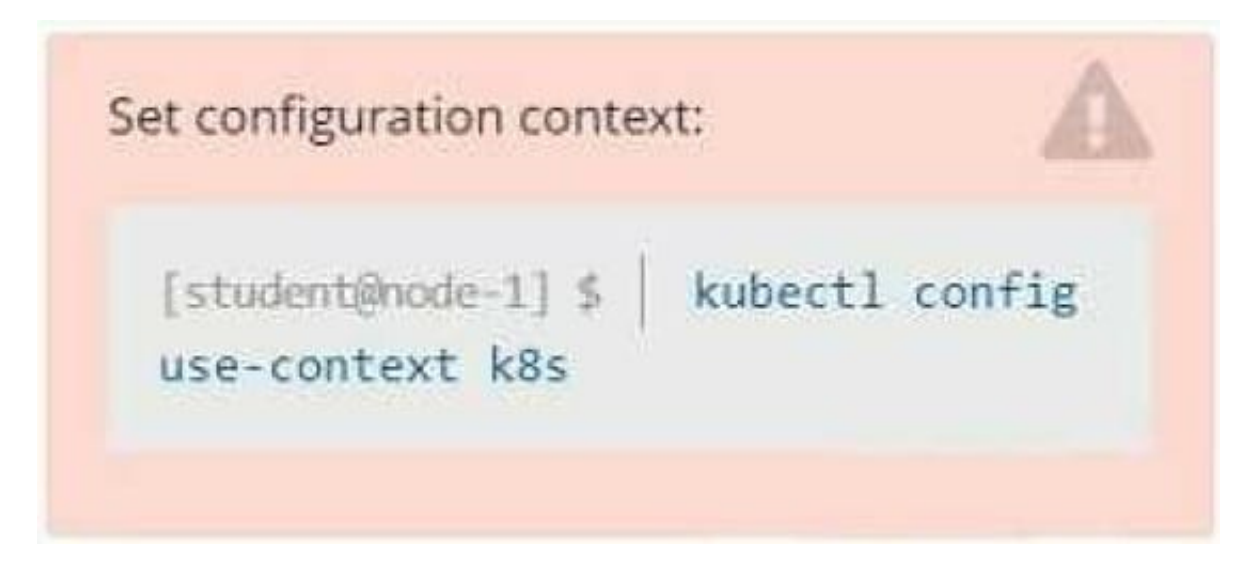

### **Context**

Developers occasionally need to submit pods that run periodically.

Task

Follow the steps below to create a pod that will start at a predetermined time and]which runs to completion only once each time it is started:

Create a YAML formatted Kubernetes manifest /opt/KDPD00301/periodic.yaml that runs the following shell command: date in a single busybox container.

The command should run every minute and must complete within 22 seconds or be terminated oy Kubernetes. The Cronjob name and container name should both be hello

Create the resource in the above manifest and verify that the job executes successfully at least once

A. Please check explanations

B. Place Holder

**Readme** 

>\_Web Terminal

### **DIHELINUX FOUNDATION BB** Readme >\_Web Terminal student@node-1:~\$ kubectl create cronjob hello --image=busybox --schedule "\* \* \* \* \* " --dry-run= client -o yml > /opt/KDPD00301/periodic.yaml error: unable to match a printer suitable for the output format "yml", allowed formats are: go-t emplate, go-template-file, json, jsonpath, jsonpath-as-json, jsonpath-file, name, template, templatefile , yaml student@node-1:~\$ kubectl create cronjob hello --image=busybox --schedule "\* \* \* \* \* " --dry-run= client -o yaml > /opt/KDPD00301/periodic.yaml student@node-1:~\$ vim /opt/KDPD00301/periodic.yaml

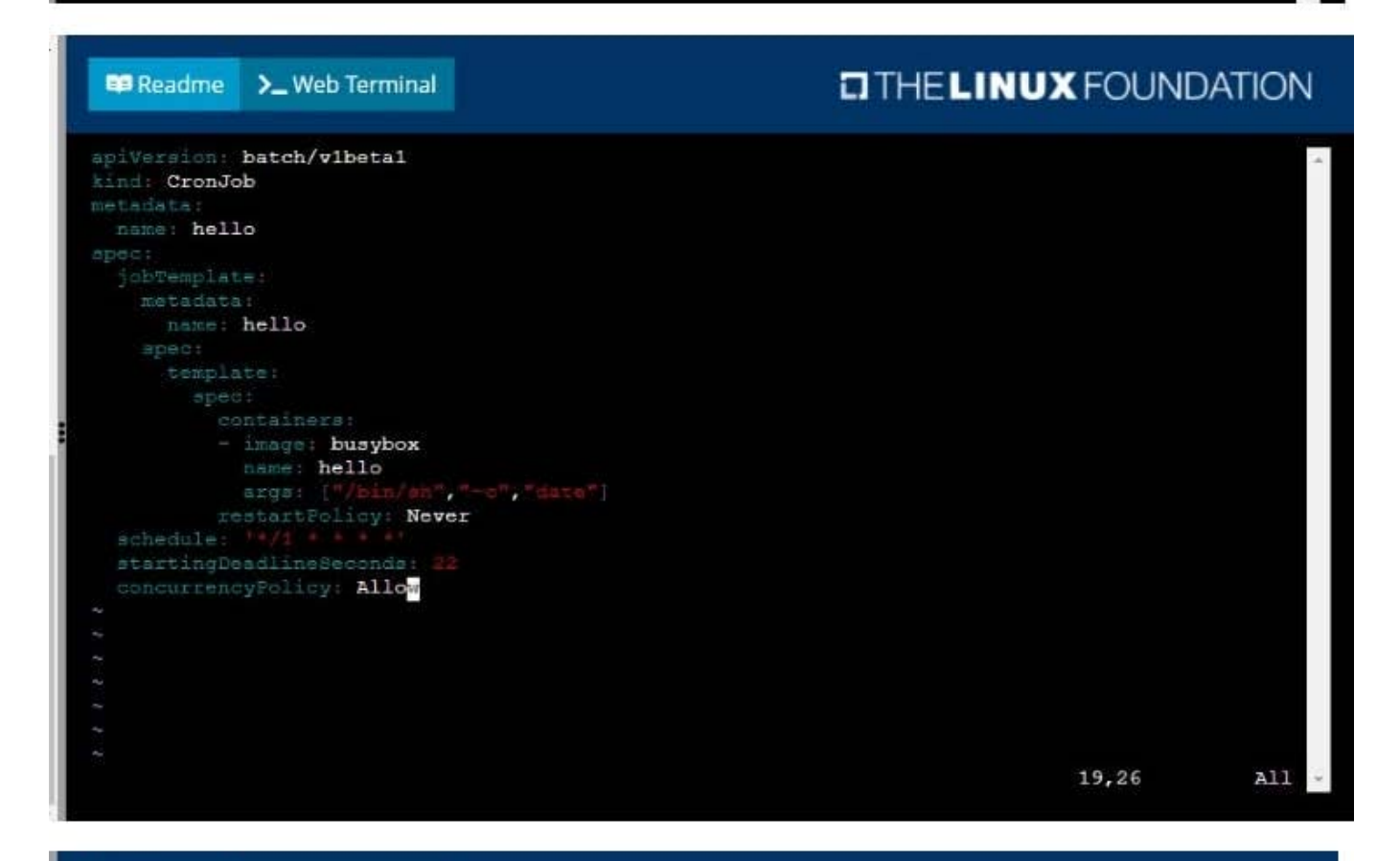

## **DIHELINUX FOUNDATION**

student@node-1:~\$ kubectl create cronjob hello --image=busybox --schedule "\* \* \* \* \* " --dry-run= client -o yml > /opt/KDPD00301/periodic.yaml error: unable to match a printer suitable for the output format "yml", allowed formats are: go-t emplate, go-template-file, json, jsonpath, jsonpath-as-json, jsonpath-file, name, template, templatefile , yaml student@node-1:~\$ kubectl create cronjob hello --image=busybox --schedule "\* \* \* \* \* " --dry-run= client -o yaml > /opt/KDPD00301/periodic.yaml student@node-1:~\$ vim /opt/KDPD00301/periodic.yaml student@node-1:~\$ kubectl create -f /opt/KDPD00301/periodic.yaml cronjob.batch/hello created student@node-1:~\$ kubectl get cronjob SUSPEND ACTIVE LAST SCHEDULE **NAME** SCHEDULE AGE  $* / 1 * * * * *$ hello  $\Omega$ False  $<sub>none</sub>$ </sub>  $6<sub>5</sub>$ student@node-1:~\$

## **QUESTION 2**

CORRECT TEXT

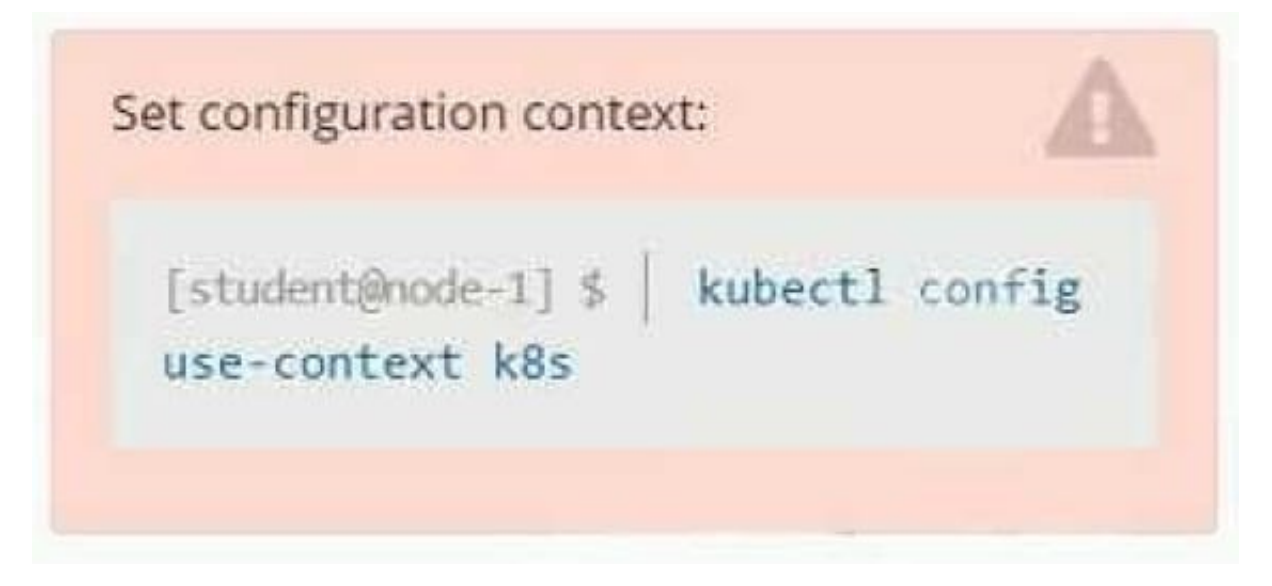

**Context** 

As a Kubernetes application developer you will often find yourself needing to update a running application.

Task

Please complete the following:

1.

Update the app deployment in the kdpd00202 namespace with a maxSurge of 5% and a maxUnavailable of 2%

2.

Perform a rolling update of the web1 deployment, changing the Ifccncf/ngmx image version to 1.13

3.

Roll back the app deployment to the previous version

A. Please check explanations

B. Place Holder

Readme >\_Web Terminal

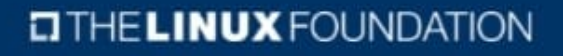

student@node-1:~\$ kubectl edit deployment app -n kdpd00202

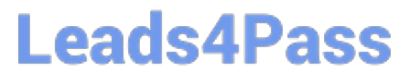

### **Readme** >\_Web Terminal

**E Readme** 

>\_Web Terminal

## **O THE LINUX FOUNDATION**

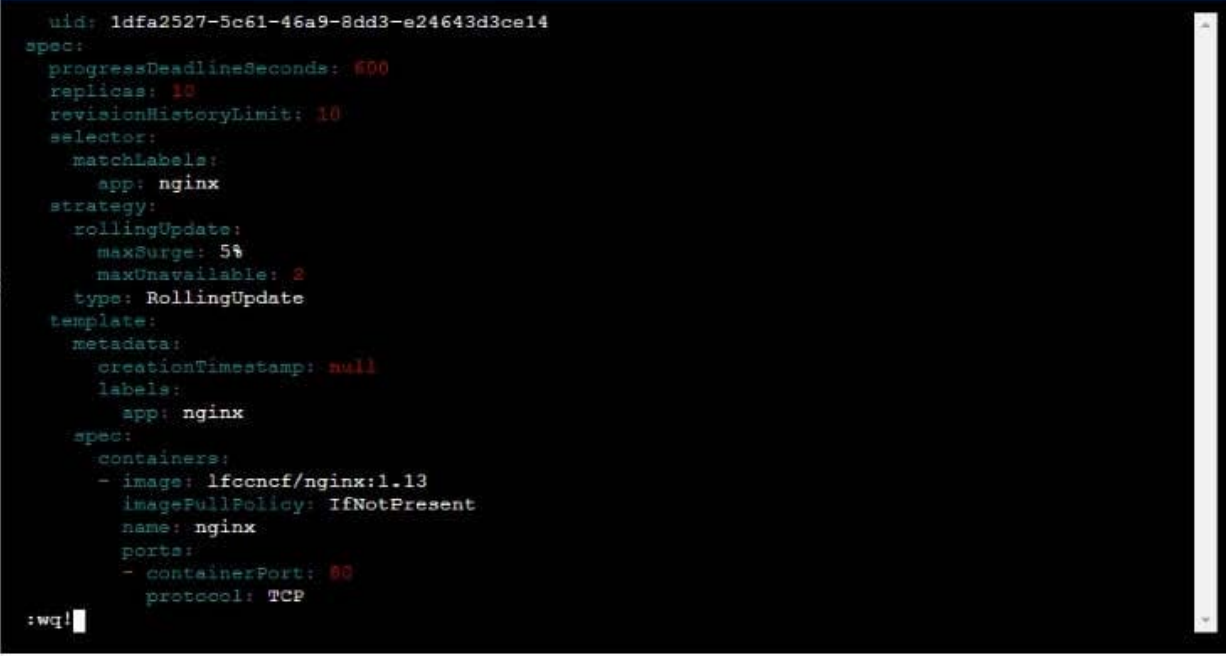

## $T$  THE LINUX FOUNDATION

student@node-1:~\$ kubectl edit deployment app -n kdpd00202 deployment.apps/app edited student@node-1:~\$ kubectl rollout status deployment app -n kdpd00202 Waiting for deployment "app" rollout status deproyment app in Adphabizon.<br>Waiting for deployment "app" rollout to finish: 6 out of 10 new replicas have been updated...<br>Waiting for deployment "app" rollout to finish: 7 out Waiting for deployment "app" rollout to finish: 7 out of 10 new replicas have been updated...<br>Waiting for deployment "app" rollout to finish: 7 out of 10 new replicas have been updated...<br>Waiting for deployment "app" roll Waiting for deployment "app" rollout to finish: 8 of 10 updated replicas are available...<br>Waiting for deployment "app" rollout to finish: 9 of 10 updated replicas are available... deployment "app" successfully rolled out<br>student@node-1:~S kubectl rollout undo deployment app -n kdpd00202 deployment.apps/app rolled back<br>student@node-1:~\$ kubectl rollout status deployment app -n kdpd00202

```
udent@node-1:~$ kubectl rollout status deployment app
                                                                                         -n kdpd00202Waiting for deployment "app" rollout to finish: 6 out of 10 new replicas have been updated...<br>Waiting for deployment "app" rollout to finish: 6 out of 10 new replicas have been updated...
Waiting for deployment app rollout to finish: 6 out of 10 new replicas have been updated...<br>Waiting for deployment "app" rollout to finish: 6 out of 10 new replicas have been updated...<br>Waiting for deployment "app" rollout
Waiting for deployment "app" rollout to finish: 7 out of 10 new replicas have been updated...<br>Waiting for deployment "app" rollout to finish: 7 out of 10 new replicas have been updated...
Waiting for deployment "app" rollout to finish: 9 out of 10 new replicas have been updated...
Waiting for deployment "app" rollout to finish: 9 out of 10 new replicas have been updated...
Waiting for deployment "app" rollout to finish: 9 out of 10 new replicas have been updated...
Waiting for deployment "app" rollout to finish: 1 old replicas are pending termination...
Waiting for deployment "app" rollout to finish: 1 old replicas are pending termination...<br>Waiting for deployment "app" rollout to finish: 1 old replicas are pending termination...<br>Waiting for deployment "app" rollout to fi
student@node-1:~$
```
### **QUESTION 3**

### CORRECT TEXT

You must switch to the correct cluster/configuration context. Failure to do so may result in a zero score. [candidate@node-1] \$ kubectl config use-c ontext sk8s

Task:

Modify the existing Deployment named broker-deployment running in namespace quetzal so that its containers.

The broker-deployment is manifest file can be found at:

-/daring-moccasin/broker-deployment.yaml

- A. Please check explanations
- B. Place Holder

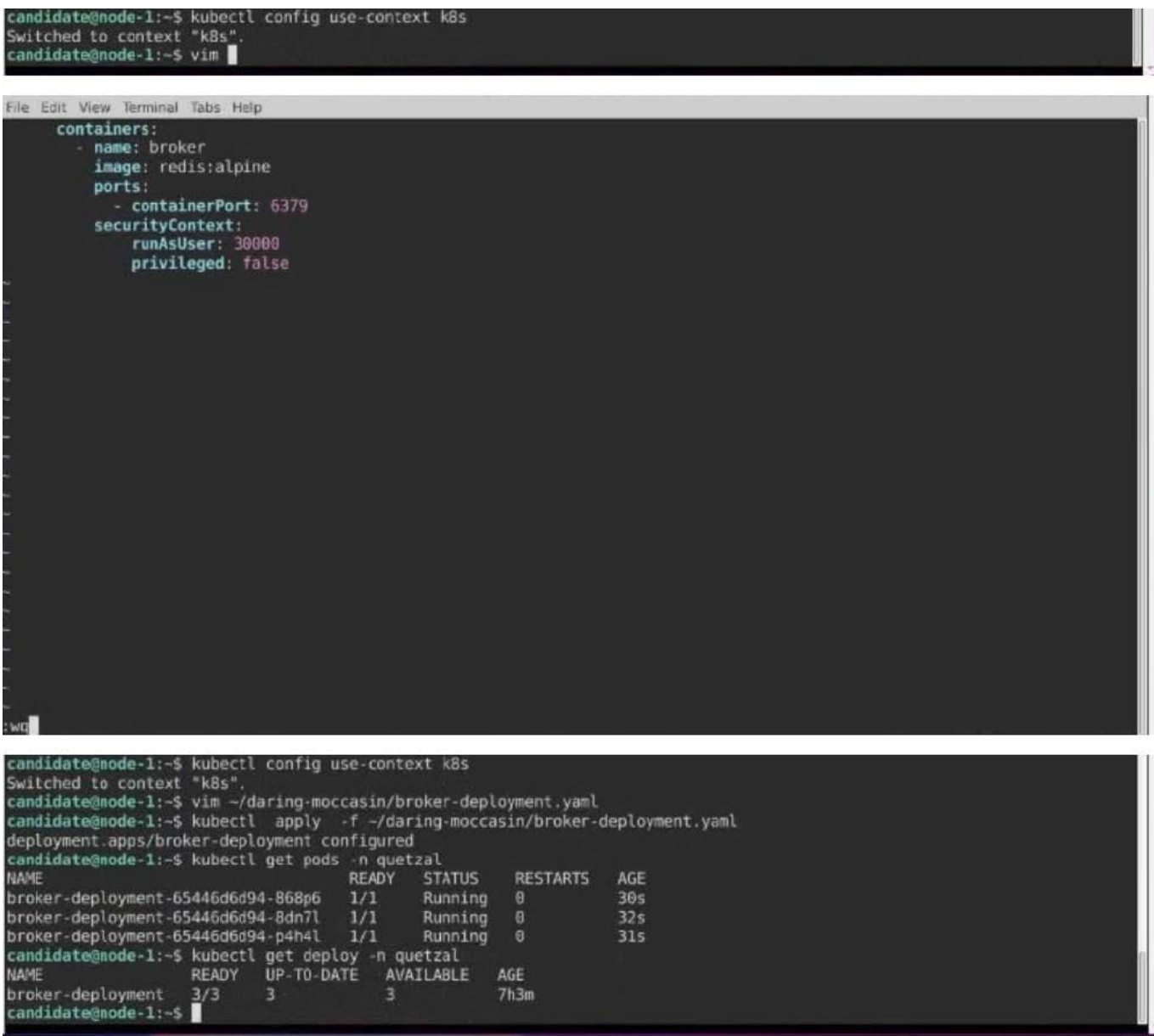

### **QUESTION 4**

CORRECT TEXT

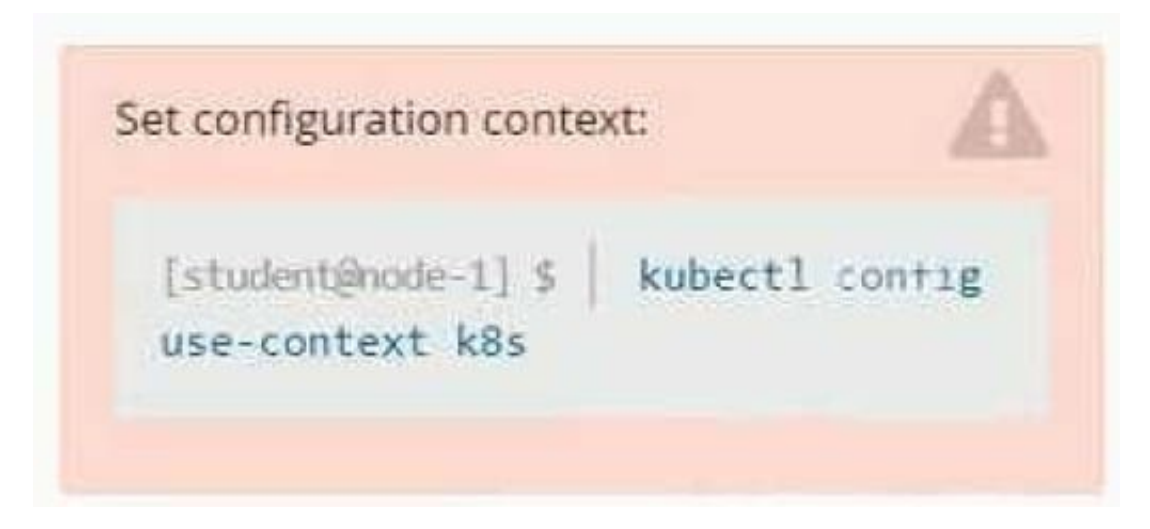

Context You are tasked to create a secret and consume the secret in a pod using environment variables as follow: Task

1.

Create a secret named another-secret with a key/value pair; key1/value4

2.

Start an nginx pod named nginx-secret using container image nginx, and add an environment variable exposing the value of the secret key key1, using COOL\_VARIABLE as the name for the environment variable inside the pod

A. Please check explanations

B. Place Holder

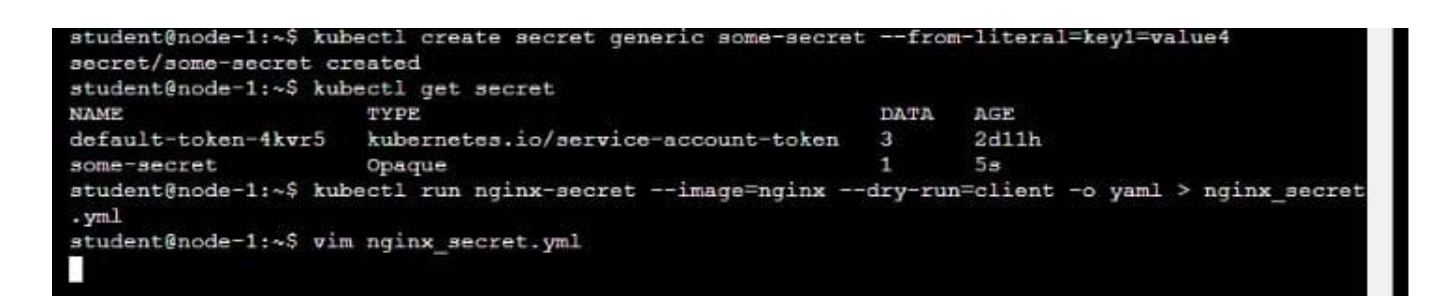

### **B** Readme >\_Web Terminal

## **DIHELINUX FOUNDATION**

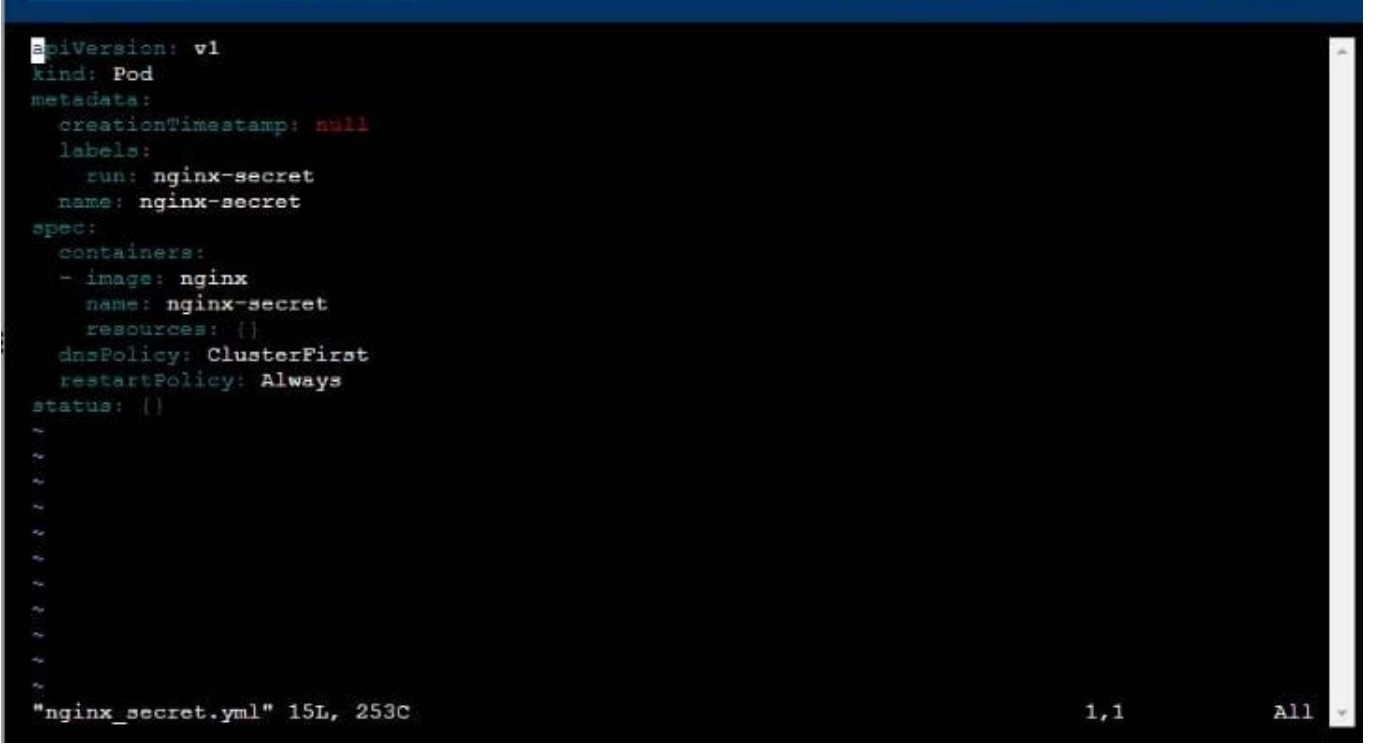

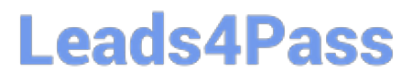

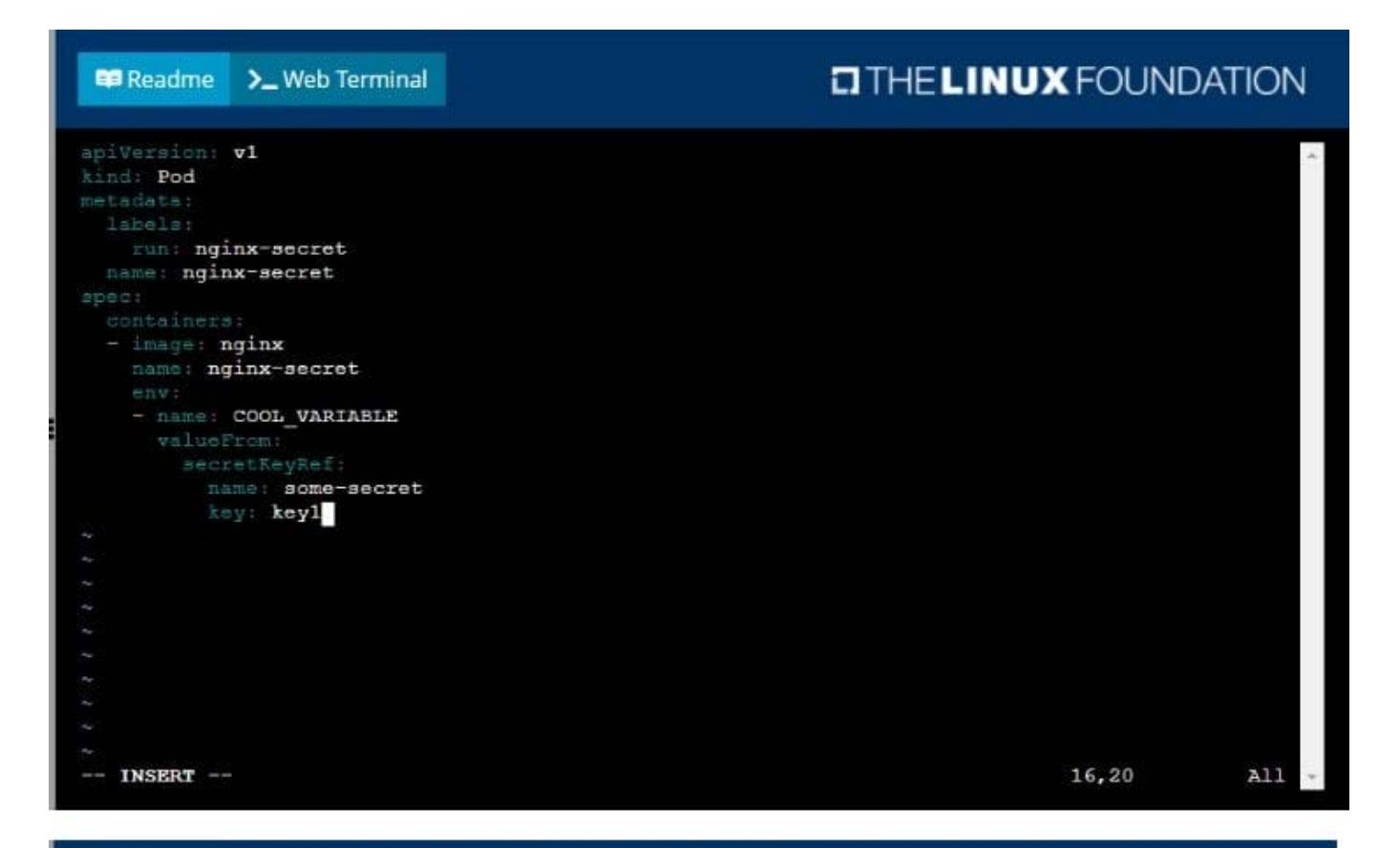

## Readme > Web Terminal

## **DIHELINUX FOUNDATION**

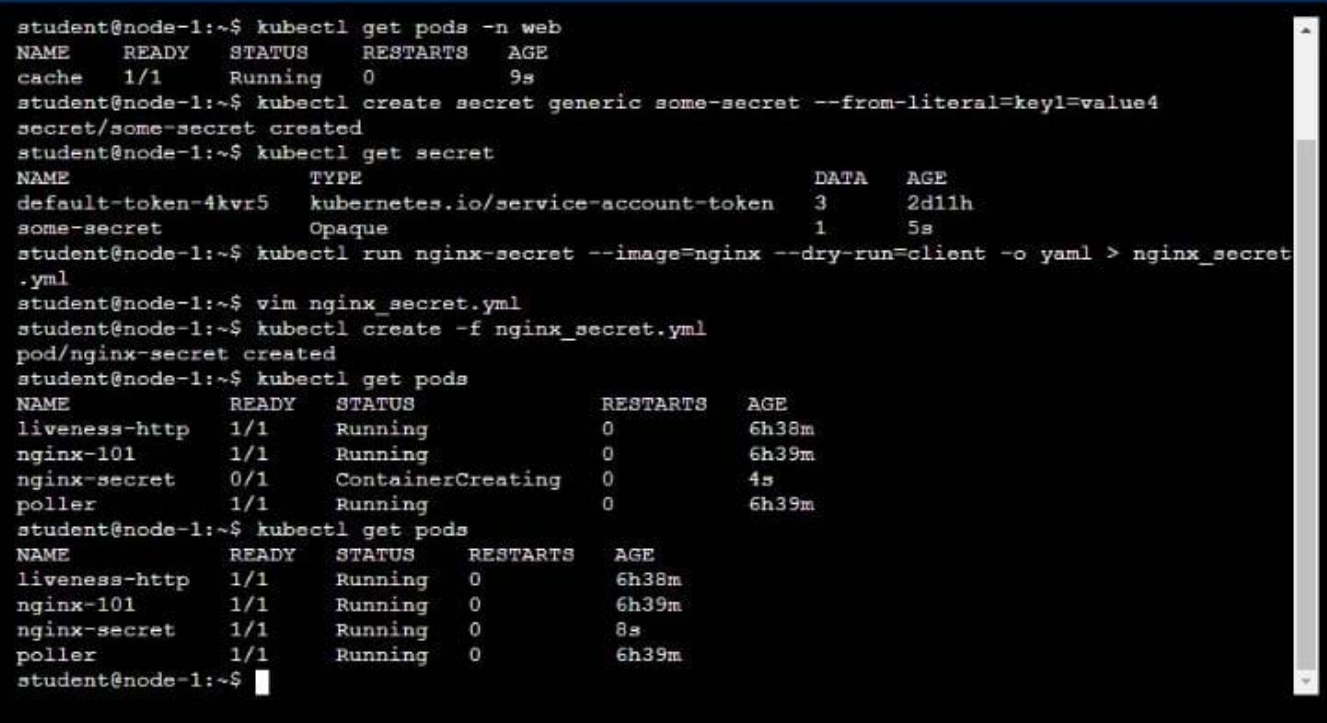

### **QUESTION 5**

## CORRECT TEXT

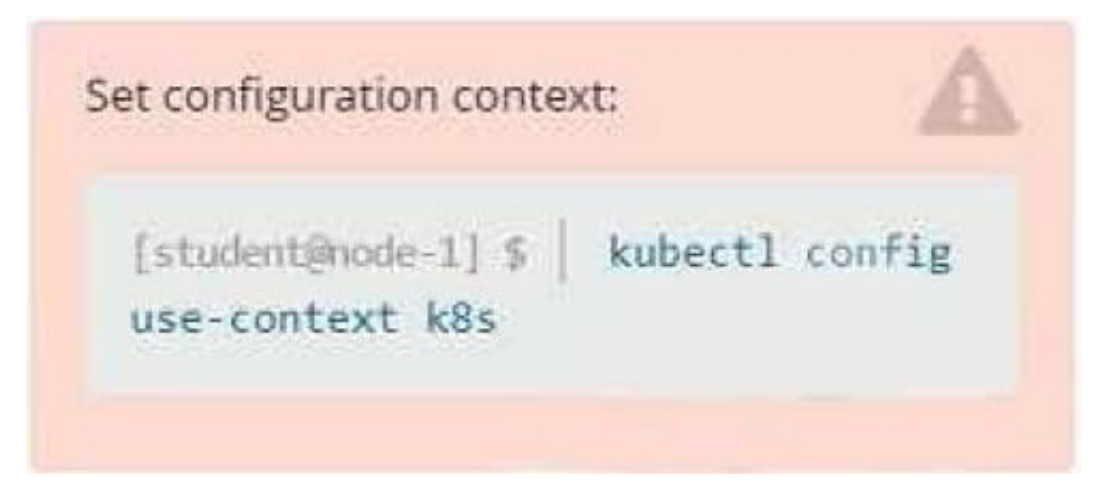

Task

Create a new deployment for running.nginx with the following parameters:

1.

Run the deployment in the kdpd00201 namespace. The namespace has already been created

2.

Name the deployment frontend and configure with 4 replicas

3.

Configure the pod with a container image of lfccncf/nginx:1.13.7

4.

Set an environment variable of NGINX\_\_PORT=8080 and also expose that port for the container above

A. Please check explanations

B. Place Holder

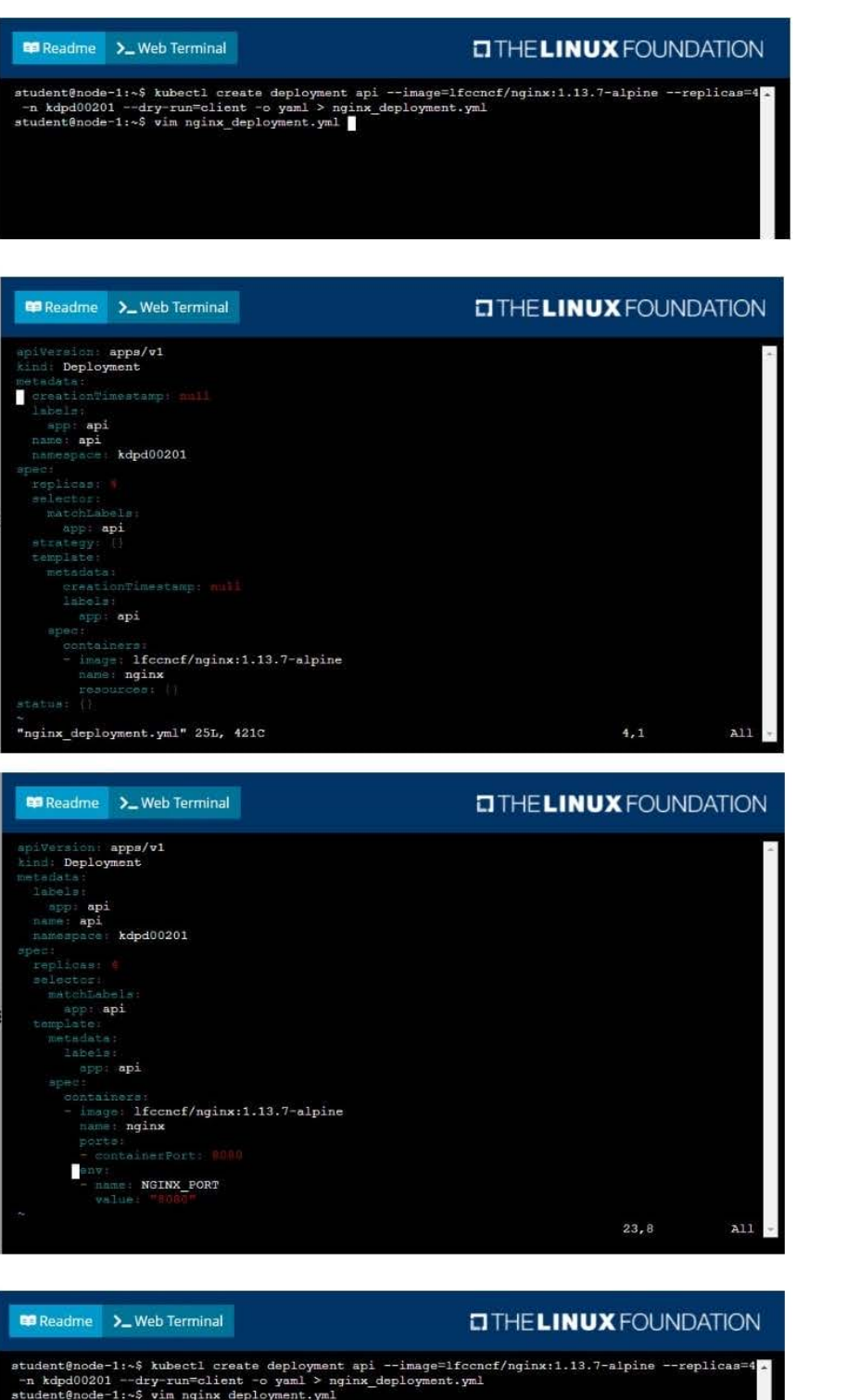

student@node-1:-\$ kubectl create deployment api --image=1fccncf/nginx:1.13.7-alpine --replicas=4<br>-n kdpd00201 --dry-run=client -o yaml > nginx\_deployment.yml<br>student@node-1:-\$ vim nginx\_deployment.yml<br>student@node-1:-\$ kub Error: must specify one of -f and -k<br>
error: unknown command "nginx\_deployment.yml"<br>
See 'kubectl create -h' for help and examples<br>
student@nodeller=1:-\$ kubectl create -f nginx\_deployment.yml"<br>
error: error validation2rro ME<br>i-745677f7dc-7hnwm<br>i-745677f7dc-9q5wp<br>i-745677f7dc-fd4gk<br>i-745677f7dc-mbnpc<br>udent@node-1:~\$

## **QUESTION 6**

### CORRECT TEXT

You must switch to the correct cluster/configuration context. Failure to do so may result in a zero score. [candidate@node-1] \$ kubectl config use-c ontext sk8s

Task:

A pod within the Deployment named buffalo-deployment and in namespace gorilla is logging errors.

Look at the logs identify errors messages.

Find errors, including User "system:serviceaccount:gorilla:default" cannot list resource "deployment" [...] in the namespace "gorilla"

The buffalo-deployment `S manifest can be found at -/prompt/escargot/buffalo- deployment.yaml

A. Please check explanations

B. Place Holder

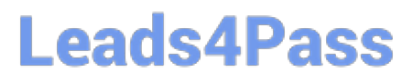

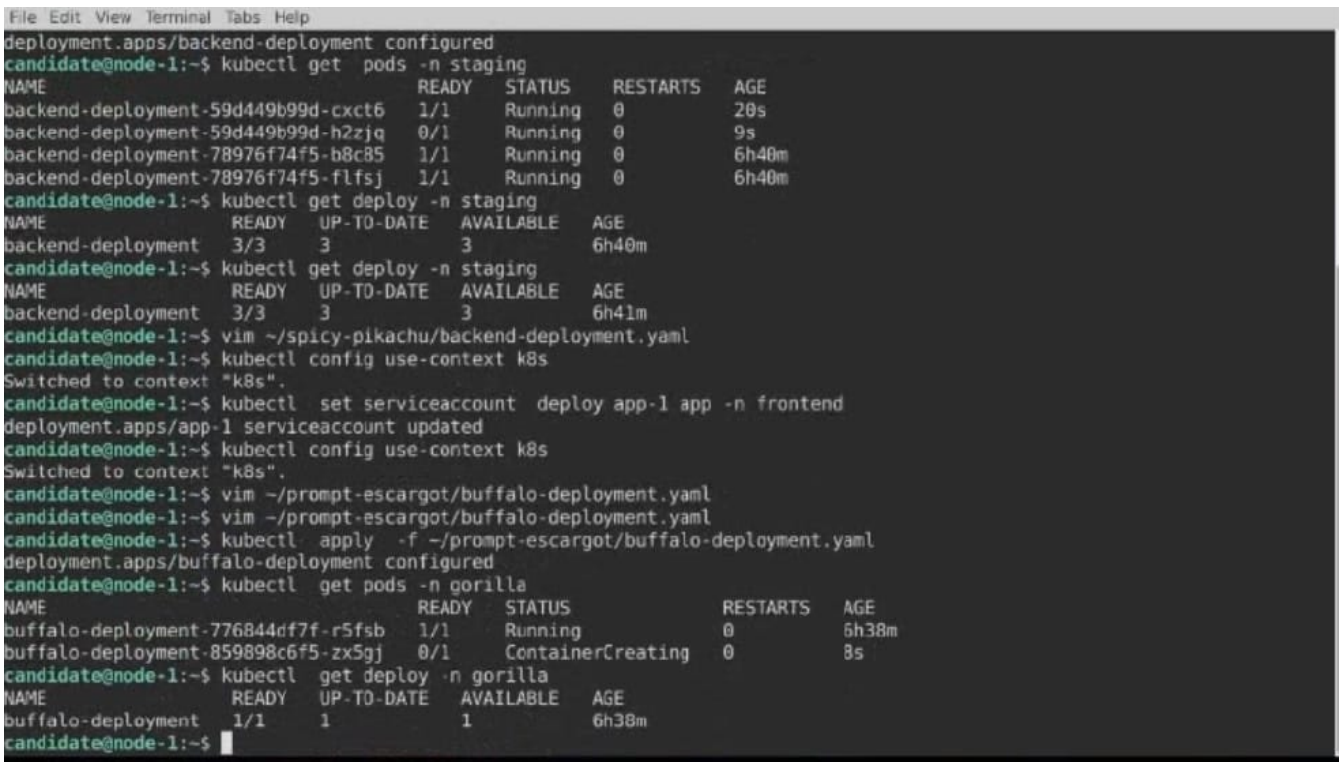

## **QUESTION 7**

### CORRECT TEXT

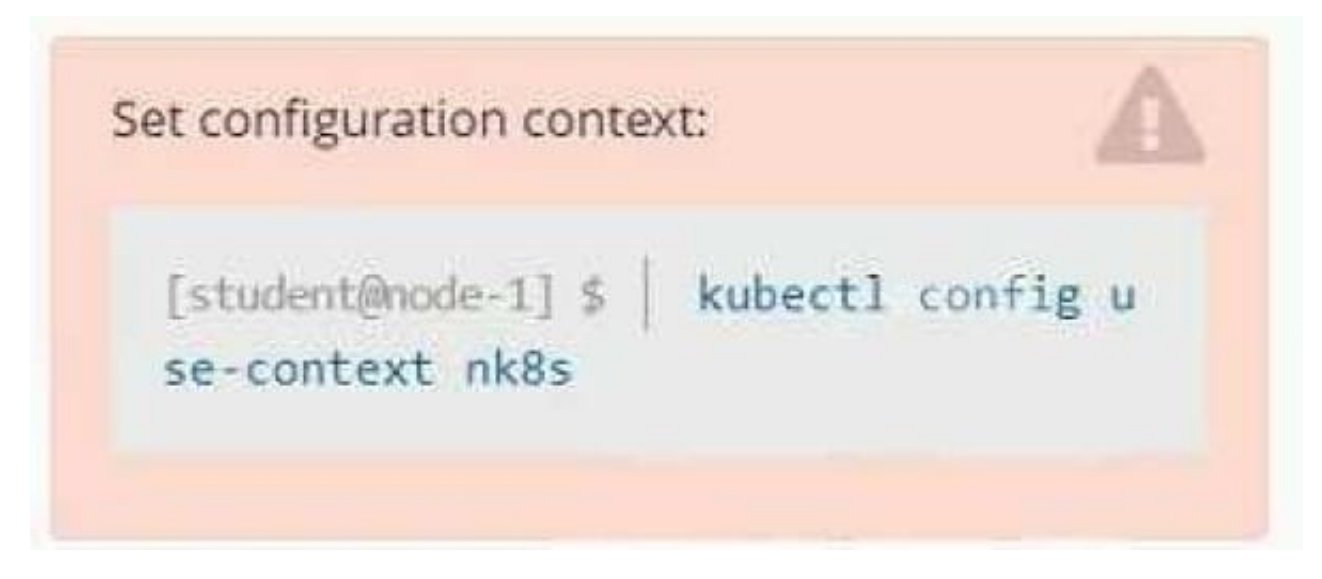

### Task

A deployment is falling on the cluster due to an incorrect image being specified. Locate the deployment, and fix the problem.

- A. Please check explanations
- B. Place Holder

### Correct Answer: A

create deploy hello-deploy --image=nginx --dry-run=client -o yaml > hello-deploy.yaml Update deployment image to nginx:1.17.4: kubectl set image deploy/hello-deploy nginx=nginx:1.17.4

### **QUESTION 8**

### CORRECT TEXT

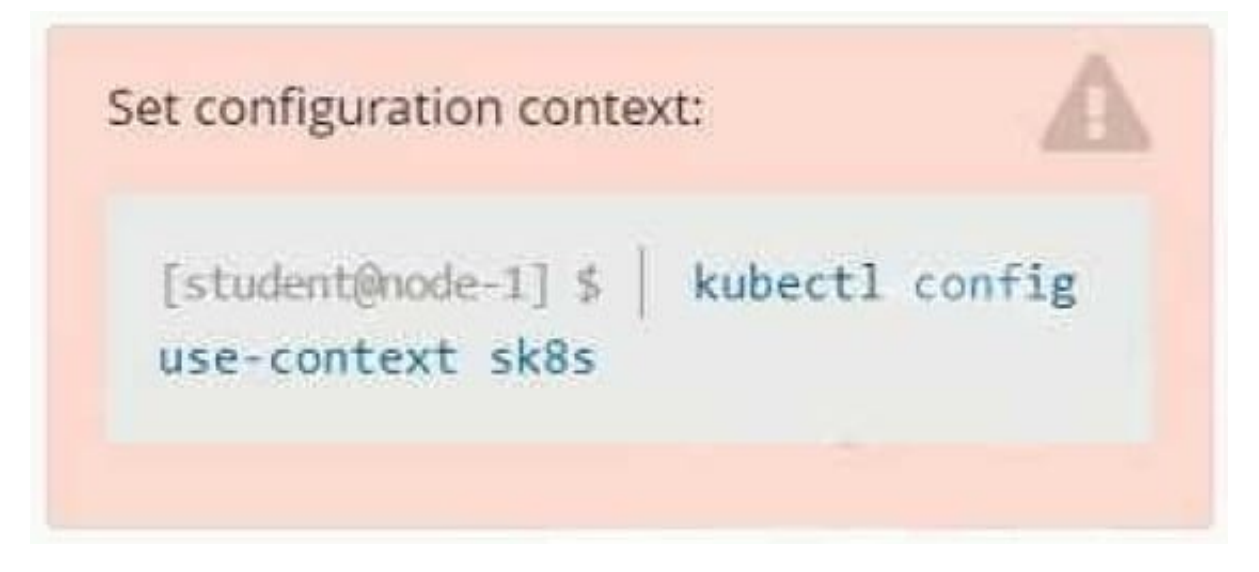

**Context** 

A project that you are working on has a requirement for persistent data to be available.

Task

To facilitate this, perform the following tasks:

1.

Create a file on node sk8s-node-0 at /opt/KDSP00101/data/index.html with the content Acct=Finance

2.

Create a PersistentVolume named task-pv-volume using hostPath and allocate 1Gi to it, specifying that the volume is at /opt/KDSP00101/data on the cluster\\'s node.

The configuration should specify the access mode of ReadWriteOnce. It should define the StorageClass name exam for the PersistentVolume, which will be used to bind PersistentVolumeClaim requests to this PersistenetVolume.

1.

Create a PefsissentVolumeClaim named task-pv-claim that requests a volume of at least 100Mi and specifies an access mode of ReadWriteOnce

 $\mathfrak{2}$ 

Create a pod that uses the PersistentVolmeClaim as a volume with a label app: my- storage-app mounting the resulting

### volume to a mountPath /usr/share/nginx/html inside the pod

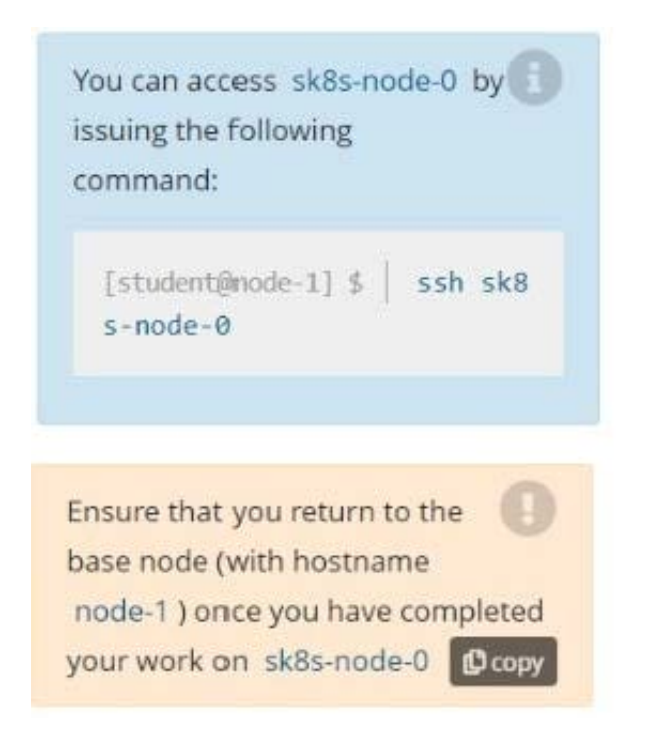

- A. Please check explanations
- B. Place Holder
- Correct Answer: A

### **P** Readme **DIHELINUX FOUNDATION** >\_Web Terminal student@node-1:~\$ kubectl config use-context sk8s Switched to context "sk8s". student@node-1:~\$ **DIHELINUX FOUNDATION E Readme** >\_Web Terminal Documentation: https://help.ubuntu.com<br>Management: https://landscape.canonical.com https://ubuntu.com/advantage \* Support: System information as of Fri Oct 9 08:52:09 UTC 2020 System load: 2.02 Users logged in:  $\Omega$ 10.3% of 242.29GB 10.250.3.115 IP address for eth0: Usage of  $/$ : Memory usage: 2% IP address for docker0: 172.17.0.1  $0.9$ IP address for cni0:  $10.244.1.1$ Swap usage: Processes: 38 \* Kubernetes 1.19 is out! Get it in one command with: sudo snap install microk8s --channel=1.19 --classic https://microk8s.io/ has docs and details. 7 packages can be updated. 1 update is a security update. New release '20.04.1 LTS' available. Run 'do-release-upgrade' to upgrade to it. student@sk8s-node-0:~\$

**BB** Readme >\_Web Terminal

## **DIHELINUX FOUNDATION**

student@sk8s-node-0:~\$ echo 'Acct=Finance' > /opt/KDSP00101/data/index.html student@sk8s-node-0:~\$ vim pv.yml

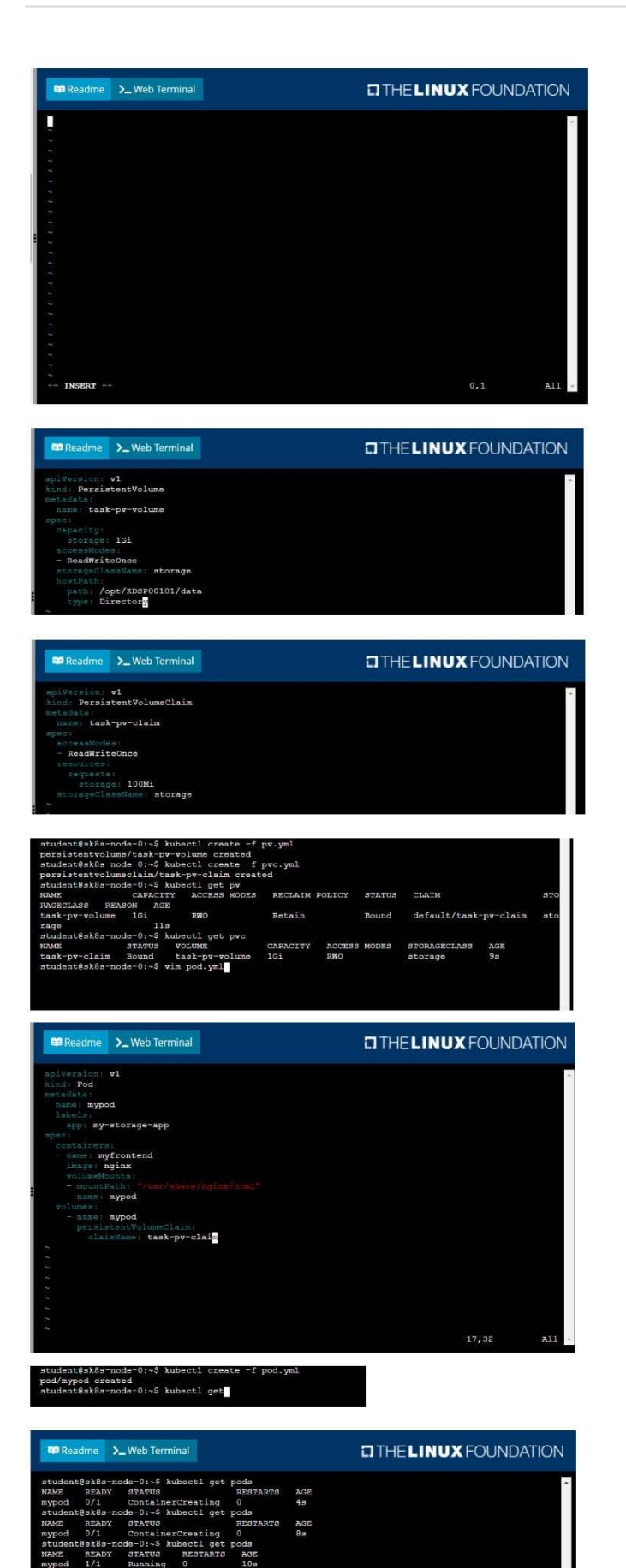

-\$ logout<br>.3.115 closed

## **QUESTION 9**

### CORRECT TEXT

You must switch to the correct cluster/configuration context. Failure to do so may result in a zero score. [candidate@node-1] \$ kubectl config use-c ontext sk8s

Task:

1.

Update the Propertunel scaling configuration of the Deployment web1 in the ckad00015 namespace setting maxSurge to 2 and maxUnavailable to 59

2.

Update the web1 Deployment to use version tag 1.13.7 for the Ifconf/nginx container image.

3.

Perform a rollback of the web1 Deployment to its previous version

A. Please check explanations

B. Place Holder

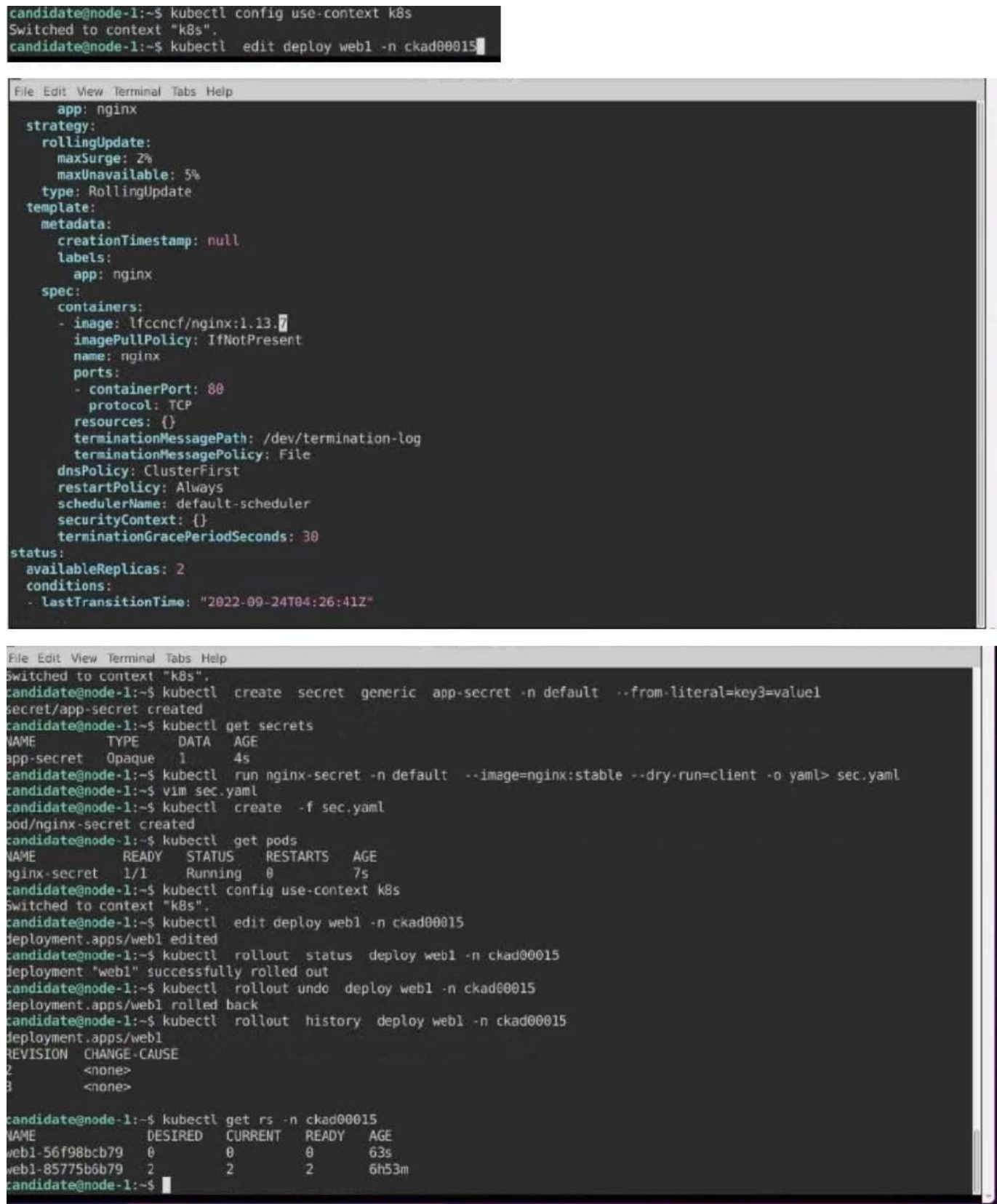

### **QUESTION 10**

CORRECT TEXT

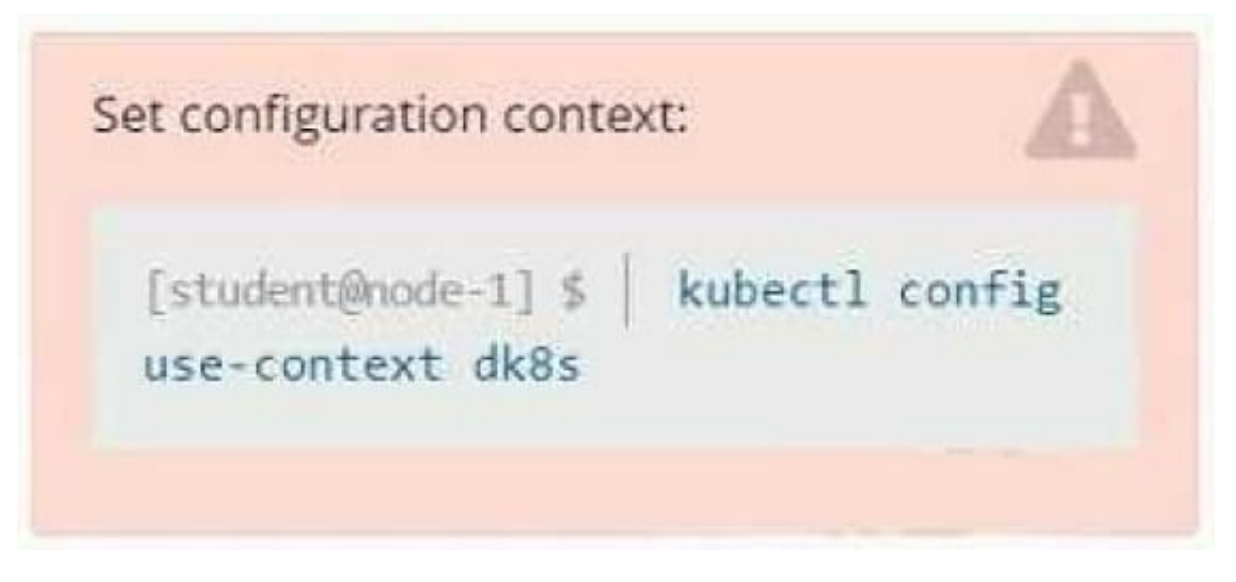

### **Context**

A user has reported an application is unreachable due to a failing livenessProbe .

Task

Perform the following tasks:

Find the broken pod and store its name and namespace to /opt/KDOB00401/broken.txt in the format:

<namespace>/<pod>

The output file has already been created

1.

Store the associated error events to a file /opt/KDOB00401/error.txt, The output file has already been created. You will need to use the -o wide output specifier with your command

2.

Fix the issue.

The associated deployment could be running in any of the following namespaces:

- **ga**
- test
- production
- alan
- A. Please check explanations
- B. Place Holder

Correct Answer: A

Create the Pod: kubectl create -f http://k8s.io/docs/tasks/configure-pod-container/exec-liveness.yaml Within 30 seconds, view the Pod events: kubectl describe pod liveness-exec The output indicates that no liveness probes have failed yet: FirstSeen LastSeen Count From SubobjectPath Type Reason Message -------- 24s 24s 1 {default-scheduler } Normal Scheduled Successfully assigned liveness-exec to worker0 23s 23s 1 {kubelet worker0} spec.containers{liveness} Normal Pulling pulling image "gcr.io/google\_containers/busybox" 23s 23s 1 {kubelet worker0} spec.containers{liveness} Normal Pulled Successfully pulled image "gcr.io/google\_containers/busybox" 23s 23s 1 {kubelet worker0} spec.containers{liveness} Normal Created Created container with docker id 86849c15382e; Security:[seccomp=unconfined] 23s 23s 1 {kubelet worker0} spec.containers{liveness} Normal Started Started container with docker id 86849c15382e After 35 seconds, view the Pod events again: kubectl describe pod liveness-exec At the bottom of the output, there are messages indicating that the liveness probes have failed, and the containers have been killed and recreated. FirstSeen LastSeen Count From SubobjectPath Type Reason Message --------- -------- ----- ---------------- -------- ------ ------- 37s 37s 1 {default-scheduler } Normal Scheduled Successfully assigned liveness-exec to worker0 36s 36s 1 {kubelet worker0} spec.containers{liveness} Normal Pulling pulling image "gcr.io/google\_containers/busybox" 36s 36s 1 {kubelet worker0} spec.containers{liveness} Normal Pulled Successfully pulled image "gcr.io/google\_containers/busybox" 36s 36s 1 {kubelet worker0} spec.containers{liveness} Normal Created Created container with docker id 86849c15382e; Security:[seccomp=unconfined] 36s 36s 1 {kubelet worker0} spec.containers{liveness} Normal Started Started container with docker id 86849c15382e 2s 2s 1 {kubelet worker0} spec.containers{liveness} Warning Unhealthy Liveness probe failed: cat: can\\'t open \\'/tmp/healthy\\': No such file or directory Wait another 30 seconds, and verify that the Container has been restarted: kubectl get pod liveness-exec The output shows that RESTARTS has been incremented: NAME READY STATUS RESTARTS AGE liveness-exec 1/1 Running 1 m

[CKAD PDF Dumps](https://www.leads4pass.com/ckad.html) [CKAD Exam Questions](https://www.leads4pass.com/ckad.html) [CKAD Braindumps](https://www.leads4pass.com/ckad.html)